# **100% Money Back**

**Vendor:**Linux Foundation

**Exam Code:**CKAD

**Exam Name:**Certified Kubernetes Application Developer (CKAD) Program

**Version:**Demo

## CORRECT TEXT

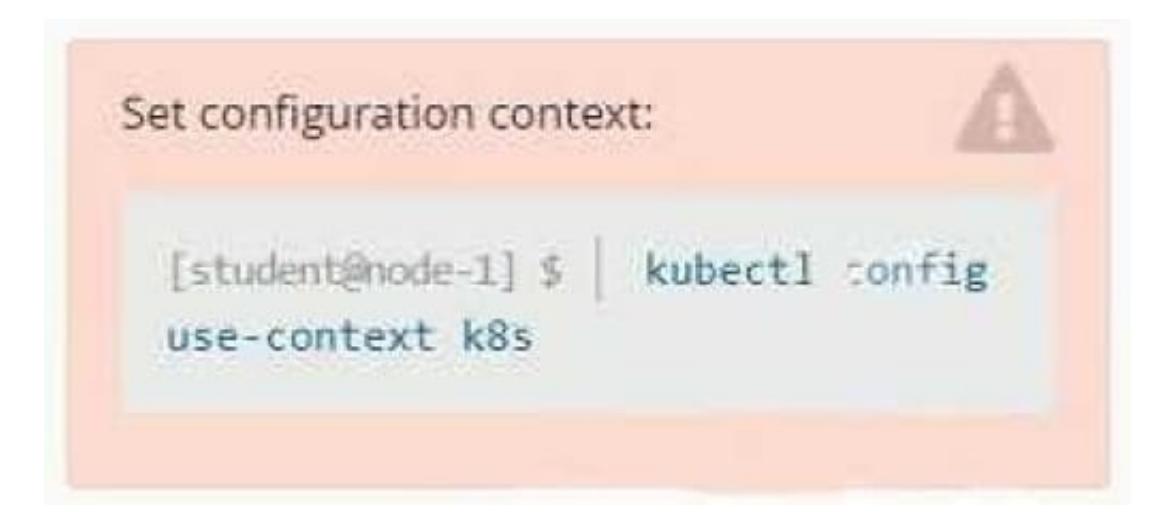

#### **Context**

A pod is running on the cluster but it is not responding.

Task

The desired behavior is to have Kubemetes restart the pod when an endpoint returns an HTTP 500 on the /healthz endpoint. The service, probe-pod, should never send traffic to the pod while it is failing. Please complete the following:

1.

The application has an endpoint, /started, that will indicate if it can accept traffic by returning an HTTP 200. If the endpoint returns an HTTP 500, the application has not yet finished initialization.

2.

The application has another endpoint /healthz that will indicate if the application is still working as expected by returning an HTTP 200. If the endpoint returns an HTTP 500 the application is no longer responsive.

3.

Configure the probe-pod pod provided to use these endpoints

4.

The probes should use port 8080

A. Please check explanations

B. Place Holder

Correct Answer: A

apiVersion: v1

kind: Pod

metadata:

labels:

test: liveness

name: liveness-exec

spec:

containers:

-name: liveness

image: k8s.gcr.io/busybox

args:

-/bin/sh

- -c

-touch /tmp/healthy; sleep 30; rm -rf /tmp/healthy; sleep 600 livenessProbe:

exec:

command:

-cat

-/tmp/healthy

initialDelaySeconds: 5

periodSeconds: 5

In the configuration file, you can see that the Pod has a single Container. The periodSeconds field specifies that the kubelet should perform a liveness probe every 5 seconds. The initialDelaySeconds field tells the kubelet that it should wait 5

seconds before performing the first probe. To perform a probe, the kubelet executes the command cat /tmp/healthy in the target container. If the command succeeds, it returns 0, and the kubelet considers the container to be alive and healthy.

If the command returns a non-zero value, the kubelet kills the container and restarts it.

When the container starts, it executes this command:

/bin/sh -c "touch /tmp/healthy; sleep 30; rm -rf /tmp/healthy; sleep 600" For the first 30 seconds of the container\\'s life, there is a /tmp/healthy file. So during the first 30 seconds, the command cat /tmp/healthy returns a success code. After 30

seconds, cat /tmp/healthy returns a failure code.

Create the Pod:

kubectl apply -f https://k8s.io/examples/pods/probe/exec-liveness.yaml Within 30 seconds, view the Pod events:

kubectl describe pod liveness-exec

The output indicates that no liveness probes have failed yet:

FirstSeen LastSeen Count From SubobjectPath Type Reason Message --------- -------- ----- ---- ------------- -------- ------ ------- 24s 24s 1 {default-scheduler } Normal Scheduled Successfully assigned liveness-exec to worker0

23s 23s 1 {kubelet worker0} spec.containers{liveness} Normal Pulling pulling image "k8s.gcr.io/busybox"

23s 23s 1 {kubelet worker0} spec.containers{liveness} Normal Pulled Successfully pulled image "k8s.gcr.io/busybox"

23s 23s 1 {kubelet worker0} spec.containers{liveness} Normal Created Created container with docker id 86849c15382e; Security:[seccomp=unconfined] 23s 23s 1 {kubelet worker0} spec.containers{liveness} Normal Started Started container

with docker id 86849c15382e

After 35 seconds, view the Pod events again:

kubectl describe pod liveness-exec

At the bottom of the output, there are messages indicating that the liveness probes have failed, and the containers have been killed and recreated. FirstSeen LastSeen Count From SubobjectPath Type Reason Message --------- -------- --------------------- -------- ------ ------- 37s 37s 1 {default-scheduler } Normal Scheduled Successfully assigned liveness-exec to worker0

36s 36s 1 {kubelet worker0} spec.containers{liveness} Normal Pulling pulling image "k8s.gcr.io/busybox"

36s 36s 1 {kubelet worker0} spec.containers{liveness} Normal Pulled Successfully pulled image "k8s.gcr.io/busybox"

36s 36s 1 {kubelet worker0} spec.containers{liveness} Normal Created Created container with docker id 86849c15382e; Security:[seccomp=unconfined] 36s 36s 1 {kubelet worker0} spec.containers{liveness} Normal Started Started container

with docker id 86849c15382e

2s 2s 1 {kubelet worker0} spec.containers{liveness} Warning Unhealthy Liveness probe failed: cat: can\\'t open \\'/tmp/healthy\\': No such file or directory Wait another 30 seconds, and verify that the container has been restarted:

kubectl get pod liveness-exec

The output shows that RESTARTS has been incremented:

NAME READY STATUS RESTARTS AGE

liveness-exec 1/1 Running 1 1m

#### **QUESTION 2**

CORRECT TEXT

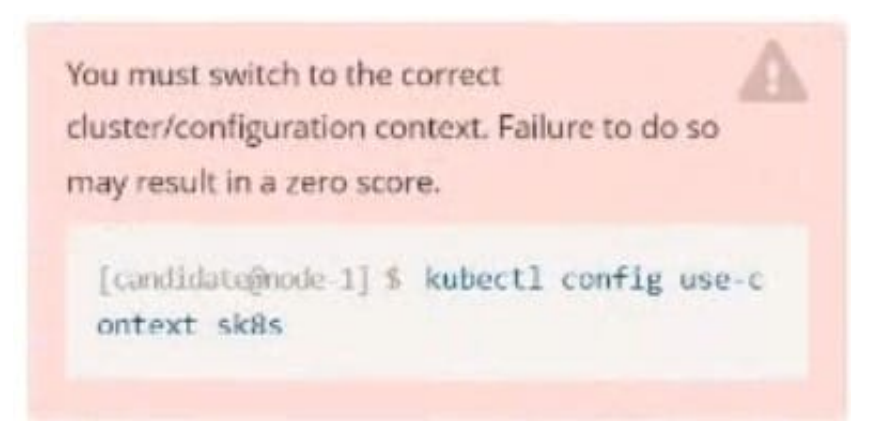

# **Context**

You are asked to prepare a Canary deployment for testing a new application release.

Task:

A Service named krill-Service in the goshark namespace points to 5 pod created by the Deployment named current-krilldeployment

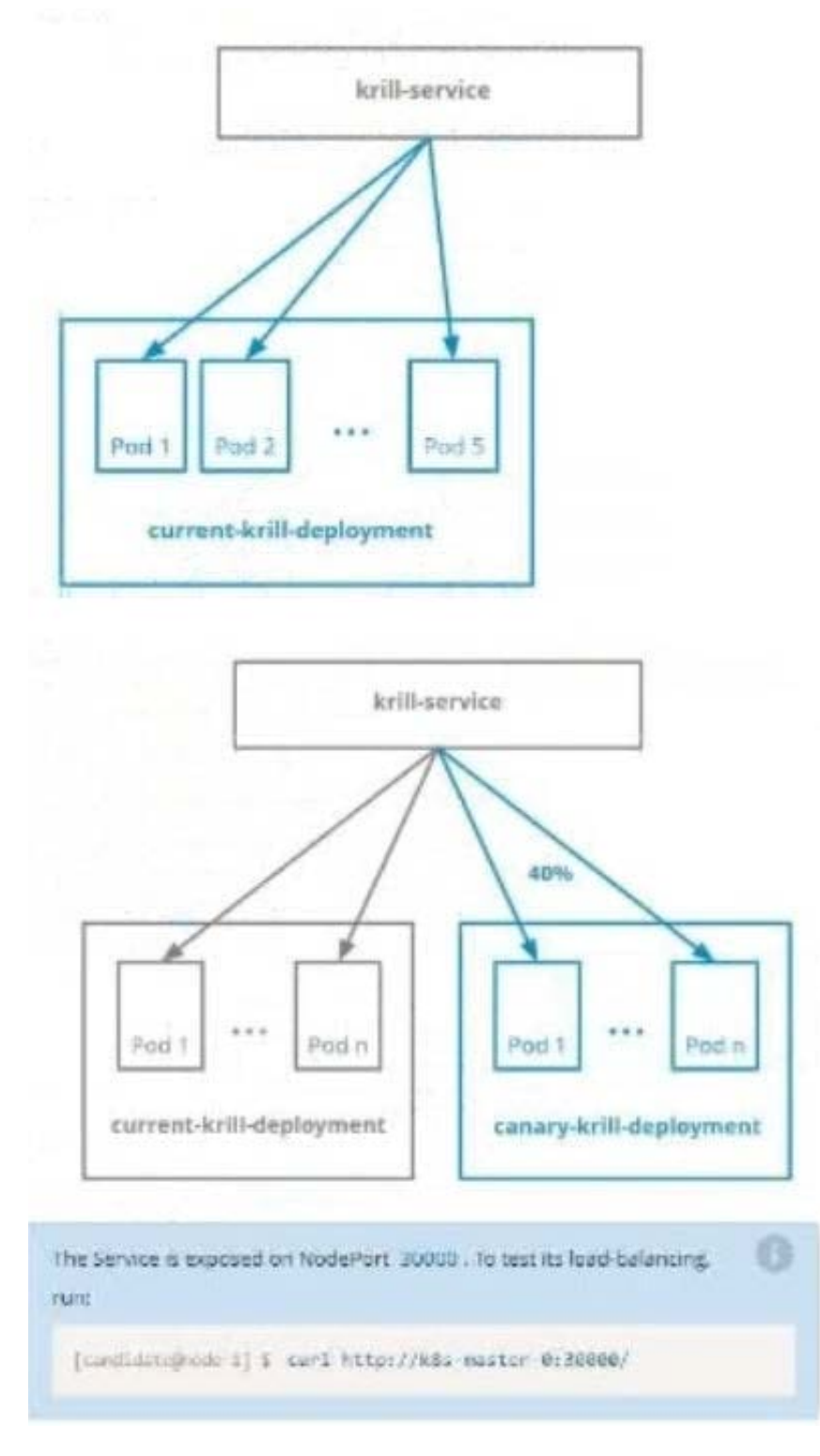

# A. Please check explanations

B. Place Holder

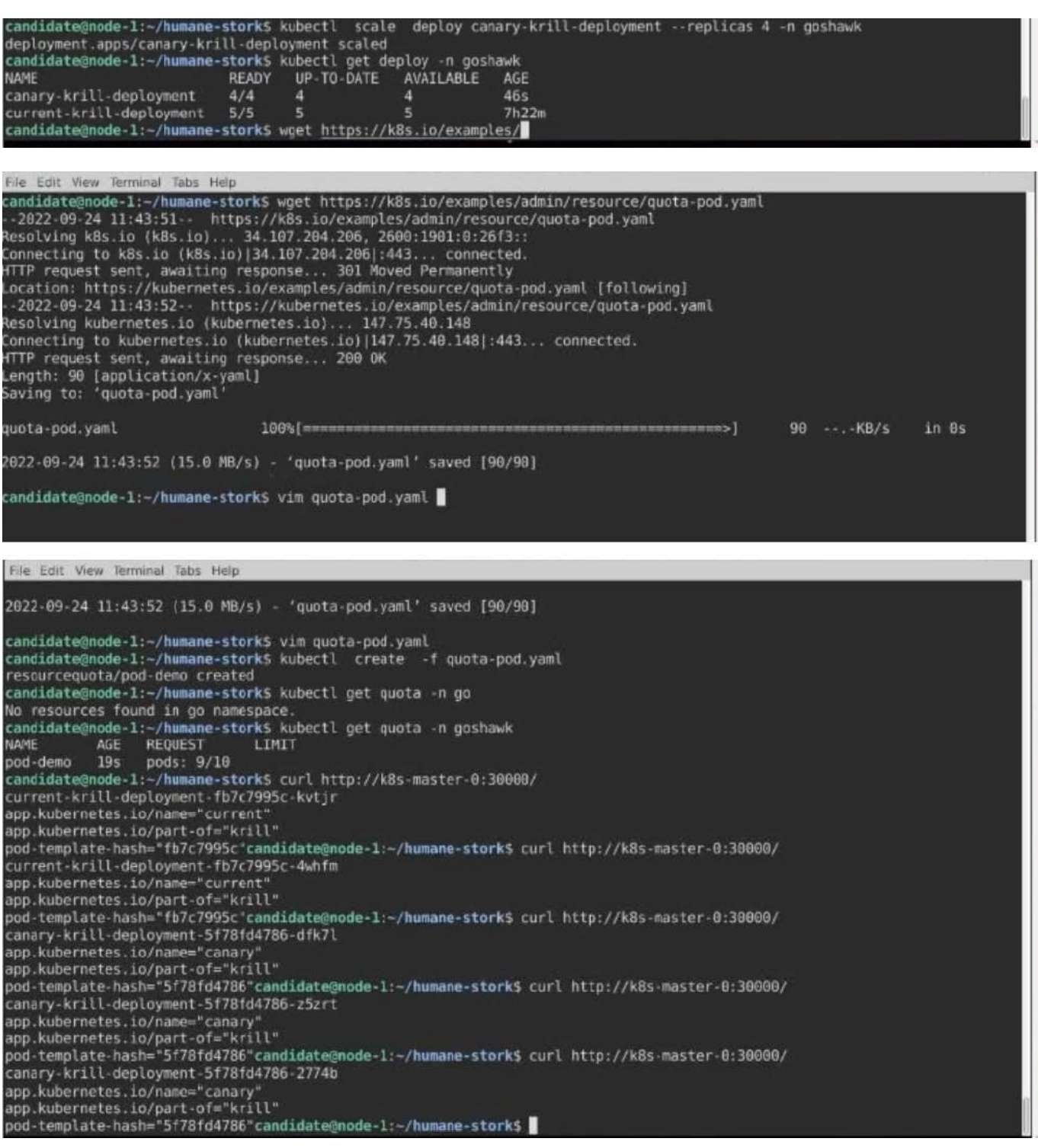

CORRECT TEXT

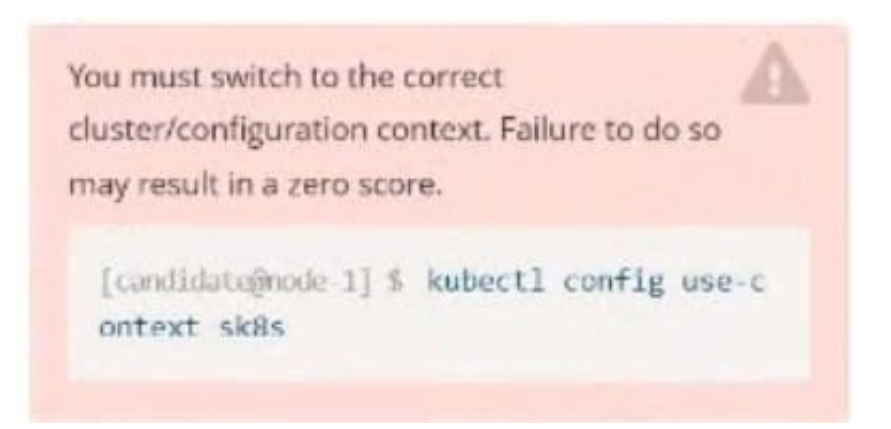

Task:

A pod within the Deployment named buffalo-deployment and in namespace gorilla is logging errors.

Look at the logs identify errors messages.

Find errors, including User "system:serviceaccount:gorilla:default" cannot list resource "deployment" [...] in the namespace "gorilla"

The buffalo-deployment `S manifest can be found at -/prompt/escargot/buffalo- deployment.yaml

A. Please check explanations

B. Place Holder

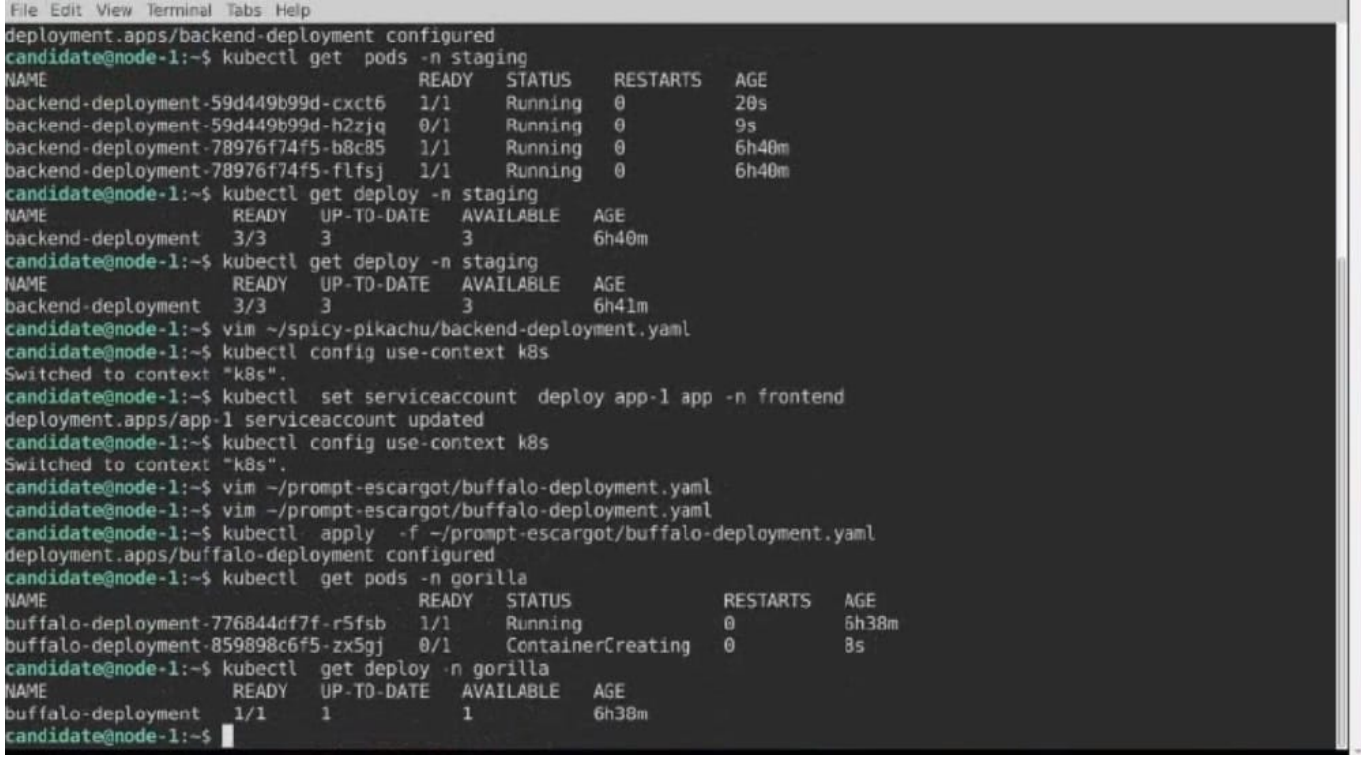

# CORRECT TEXT

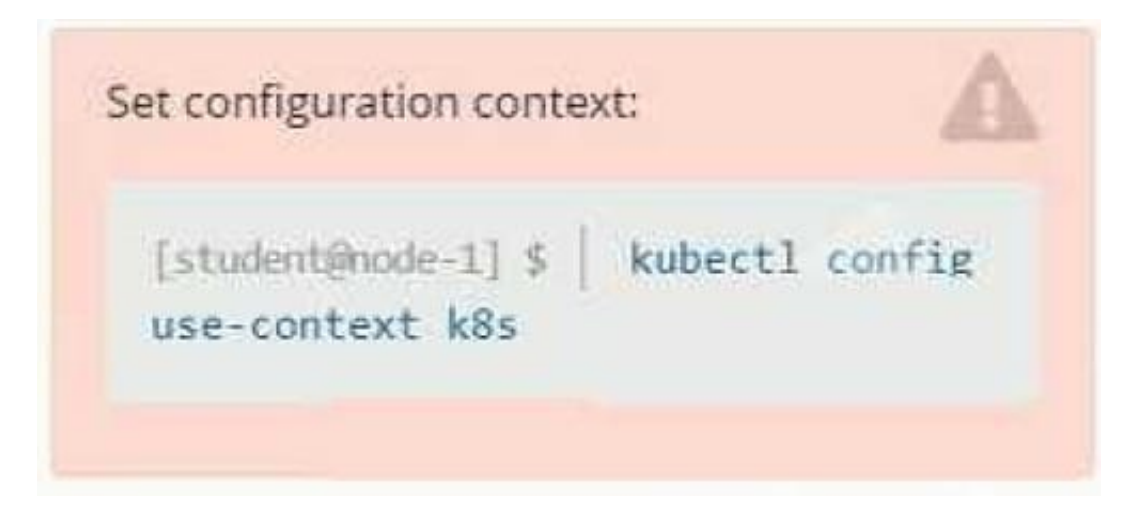

#### **Context**

It is always useful to look at the resources your applications are consuming in a cluster.

Task

From the pods running in namespace cpu-stress, write the name only of the pod that is consuming the most CPU to file /opt/KDOBG030l/pod.txt, which has already been created.

A. Please check explanations

B. Place Holder

Correct Answer: A

## **QUESTION 5**

CORRECT TEXT Context Anytime a team needs to run a container on Kubernetes they will need to define a pod within which to run the container. Task Please complete the following:

1.

Create a YAML formatted pod manifest

2.

/opt/KDPD00101/podl.yml to create a pod named app1 that runs a container named app1cont using image Ifccncf/argoutput with these command line arguments: -lines 56 -F

3.

Create the pod with the kubect1 command using the YAML file created in the previous step

4.

When the pod is running display summary data about the pod in JSON format using the kubect1 command and redirect the output to a file named /opt/KDPD00101/out1.json

5.

All of the files you need to work with have been created, empty, for your convenience

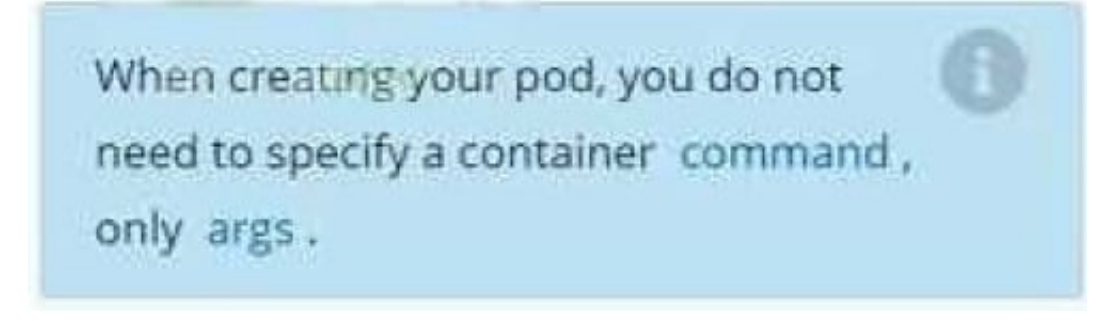

- A. Please check explanations
- B. Place Holder

student@node-1:~\$ kubectl run appl --image=lfccncf/arg-output --dry-run=client -o yaml > /opt/KD PD00101/pod1.yml student@node-1:~\$ vim /opt/KDPD00101/pod1.yml

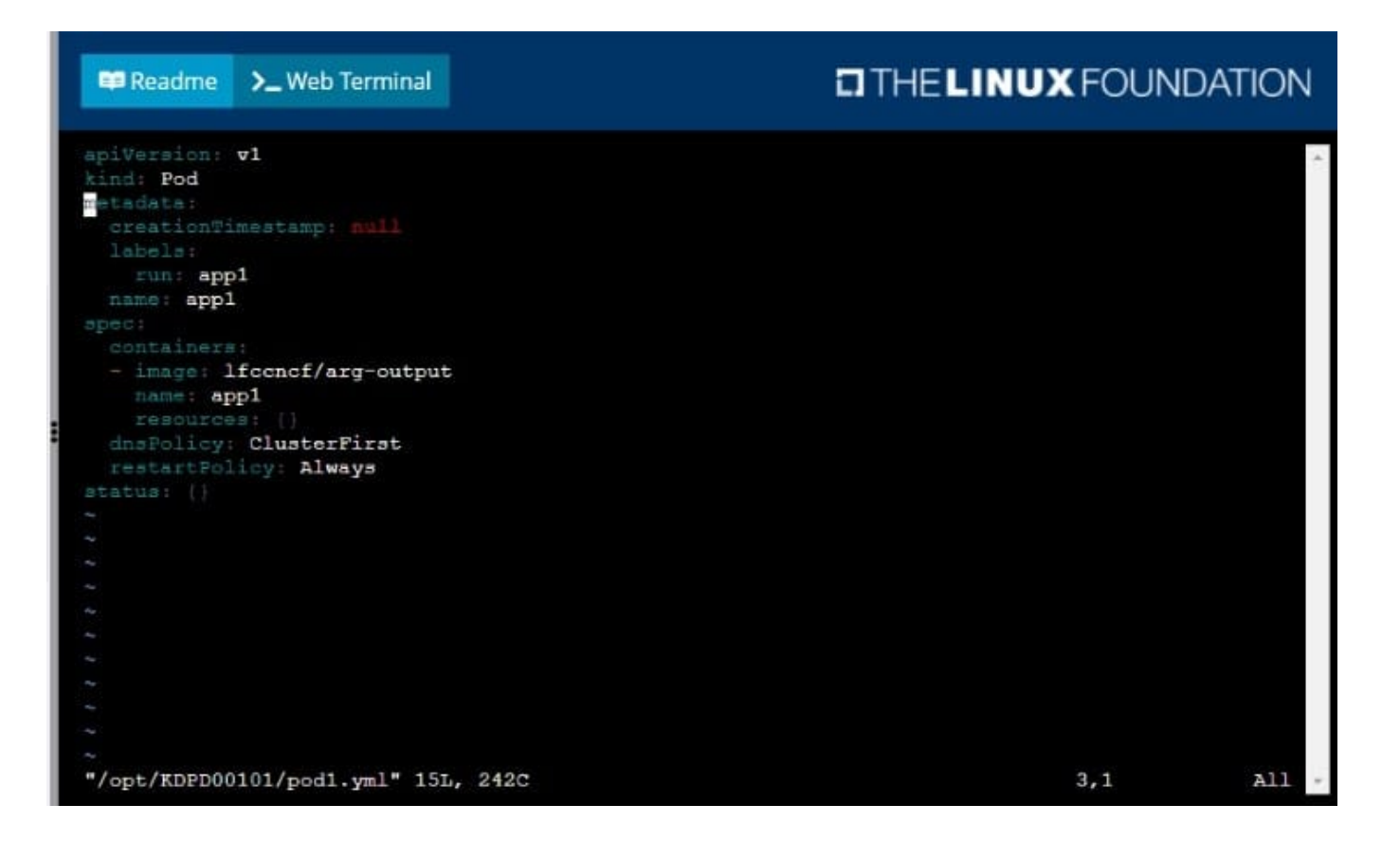

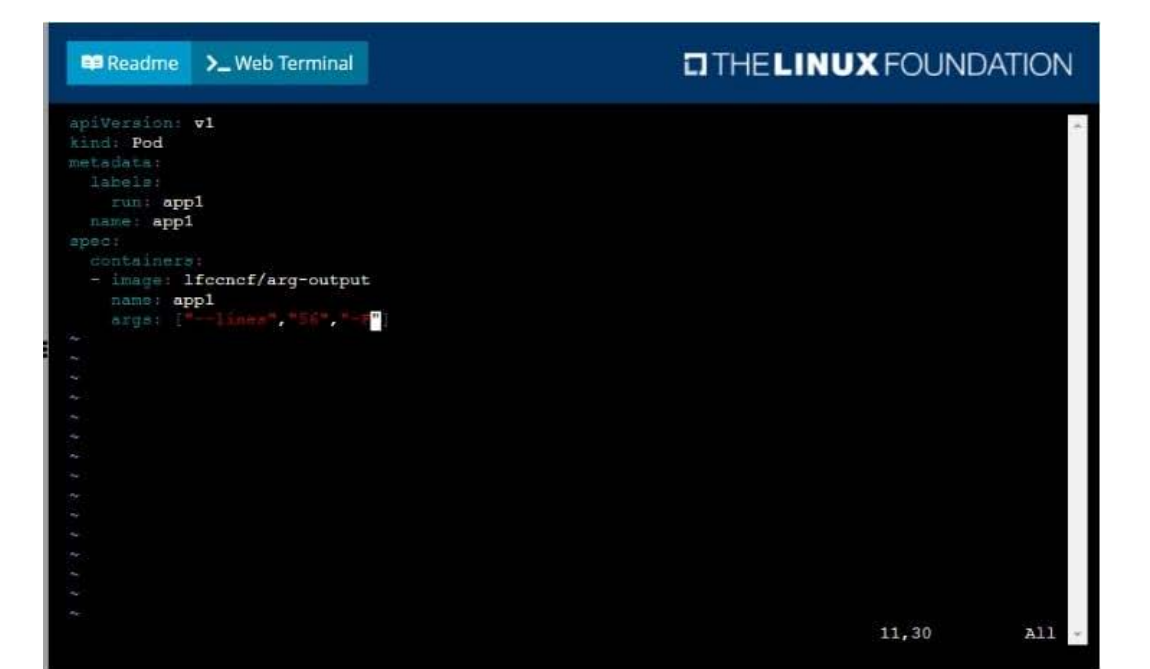

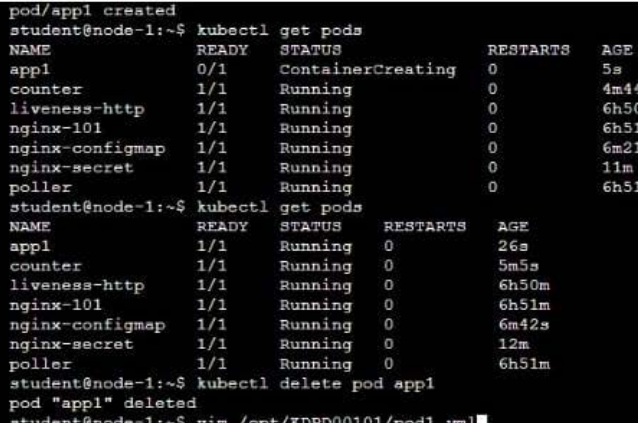

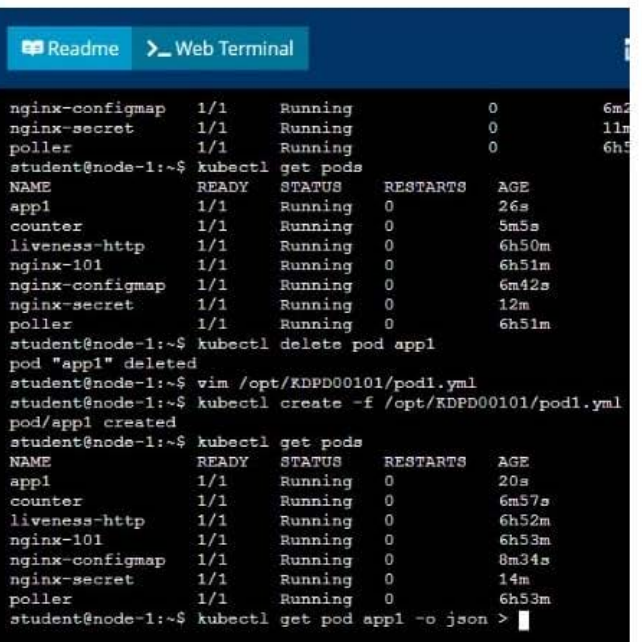

# **ED Readme >\_Web Terminal**

# **LITHELINUX FOUNDATION**

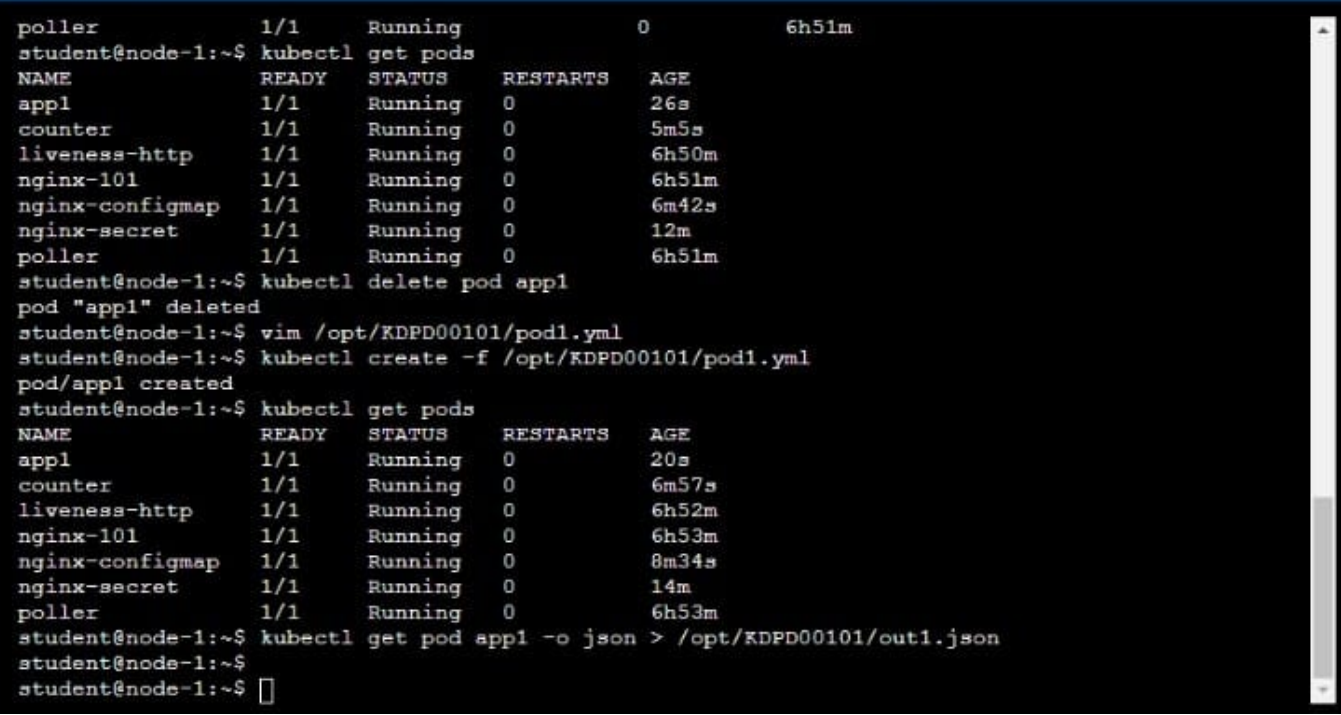

# **QUESTION 6**

CORRECT TEXT

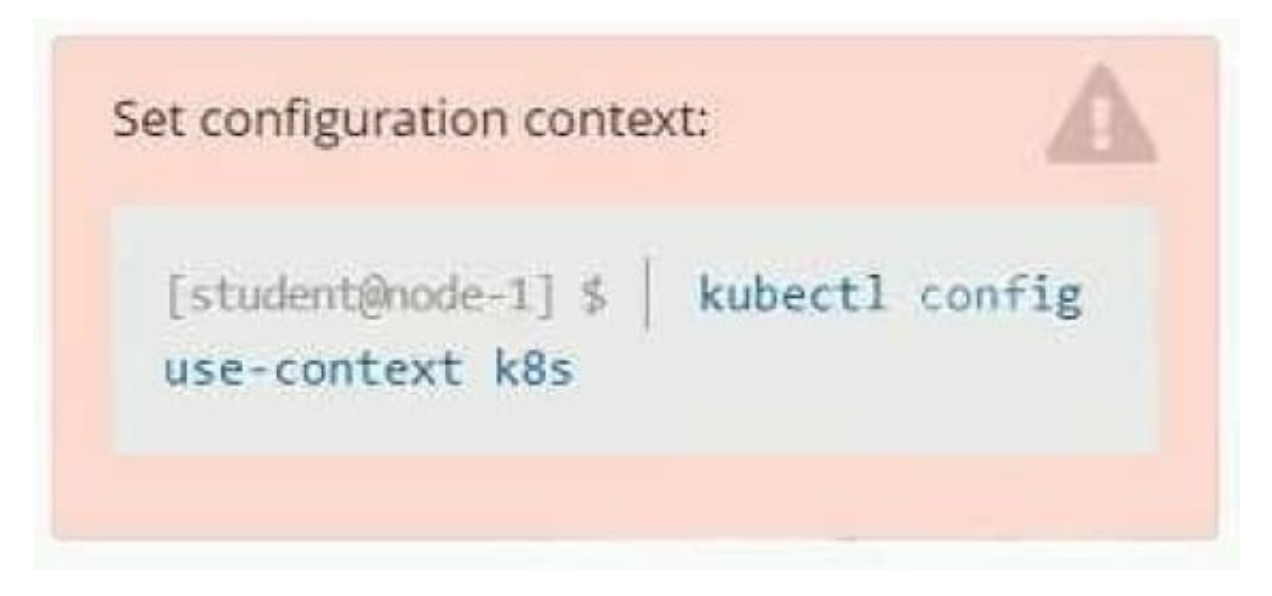

**Context** 

As a Kubernetes application developer you will often find yourself needing to update a running application.

Task

Please complete the following:

1.

Update the app deployment in the kdpd00202 namespace with a maxSurge of 5% and a maxUnavailable of 2%

2.

Perform a rolling update of the web1 deployment, changing the Ifccncf/ngmx image version to 1.13

3.

Roll back the app deployment to the previous version

A. Please check explanations

B. Place Holder

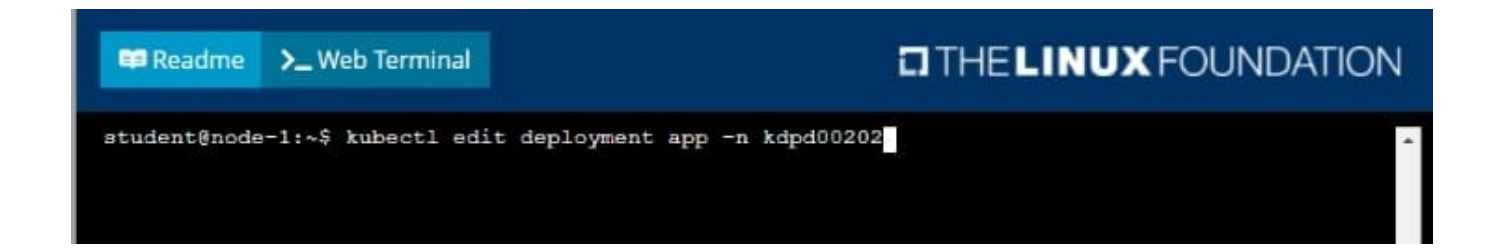

#### **ED Readme >\_Web Terminal**

**E Readme** 

>\_Web Terminal

# **DIHELINUX FOUNDATION**

uid: 1dfa2527-5c61-46a9-8dd3-e24643d3ce14 apec: replicas revisionHistoryLimit: 10 selector matchLabels app: nginx rollingUpdate maxSurge: 5% type: RollingUpdate metadata app: nginx - image: lfccncf/nginx:1.13 imagePullPolicy: IfNotPresent hame: nginx containerPort: protocol: TCP  $: wq!$ 

# **EL THE LINUX FOUNDATION**

student@node-1:~\$ kubectl edit deployment app -n kdpd00202 deployment.apps/app edited student@node-1:~\$ kubectl rollout status deployment app -n kdpd00202 Waiting for deployment "app" rollout to finish: 6 out of 10 new replicas have been updated... Waiting for deployment "app" rollout to finish: 7 out of 10 new replicas have been updated...<br>Waiting for deployment "app" rollout to finish: 7 out of 10 new replicas have been updated... Waiting for deployment "app" rollout to finish: 7 out of 10 new replicas have been updated...<br>Waiting for deployment "app" rollout to finish: 7 out of 10 new replicas have been updated...<br>Waiting for deployment "app" rollo Waiting for deployment "app" rollout to finish: 9 out of 10 new replicas have been updated... Waiting for deployment "app" rollout to finish: 9 out of 10 new repitcas have been updated...<br>Waiting for deployment "app" rollout to finish: 9 out of 10 new replicas have been updated...<br>Waiting for deployment "app" rollo Waiting for deployment "app" rollout to finish: 8 of 10 updated replicas are available...<br>Waiting for deployment "app" rollout to finish: 9 of 10 updated replicas are available... deployment "app" successfully rolled out<br>student@node-1:~\$ kubectl rollout undo deployment app -n kdpd00202 deployment.apps/app rolled back<br>student@node-1:~\$ kubectl rollout status deployment app -n kdpd00202

student@node-1:~\$ kubectl rollout status deployment app -n kdpd00202 Waiting for deployment "app" rollout to finish: 6 out of 10 new replicas have been updated...<br>Waiting for deployment "app" rollout to finish: 6 out of 10 new replicas have been updated... waiting for deployment "app" rollout to finish: 6 out of 10 new replicas have been updated...<br>Waiting for deployment "app" rollout to finish: 6 out of 10 new replicas have been updated... Waiting for deployment "app" rollout to finish: 7 out of 10 new replicas have been updated...<br>Waiting for deployment "app" rollout to finish: 7 out of 10 new replicas have been updated... Waiting for deployment "app" rollout to finish: 9 out of 10 new replicas have been updated... Waiting for deployment "app" rollout to finish: 9 out of 10 new replicas have been updated... Waiting for deployment "app" rollout to finish: 9 out of 10 new replicas have been updated... Waiting for deployment "app" rollout to finish: 1 old replicas are pending termination... Waiting for deployment "app" rollout to finish: 1 old replicas are pending termination...<br>Waiting for deployment "app" rollout to finish: 1 old replicas are pending termination...<br>Waiting for deployment "app" rollout to fi student@node-1:~\$

CORRECT TEXT

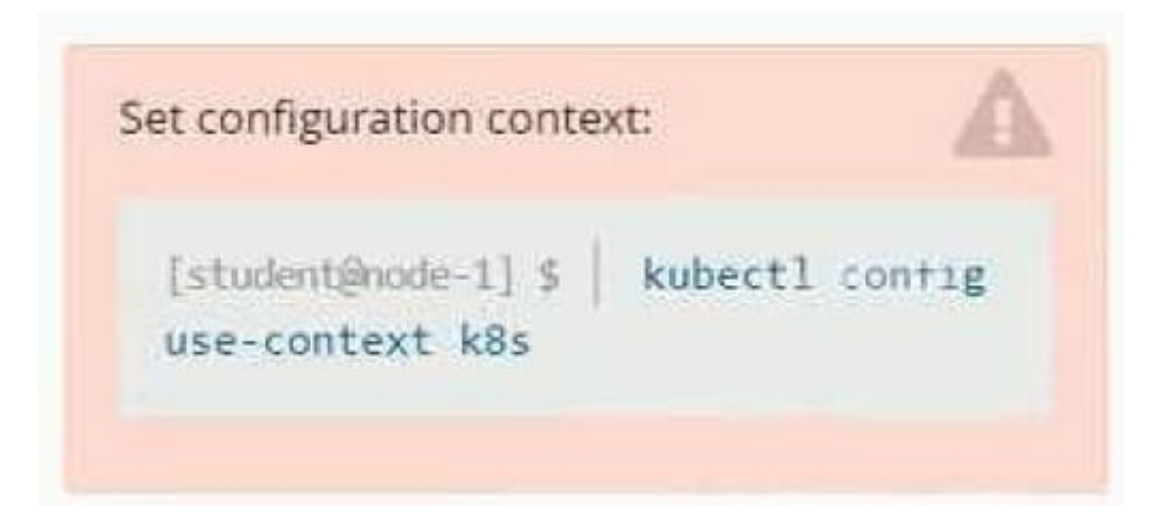

Context You are tasked to create a secret and consume the secret in a pod using environment variables as follow: Task

1.

Create a secret named another-secret with a key/value pair; key1/value4

2.

Start an nginx pod named nginx-secret using container image nginx, and add an environment variable exposing the value of the secret key key1, using COOL\_VARIABLE as the name for the environment variable inside the pod

A. Please check explanations

B. Place Holder

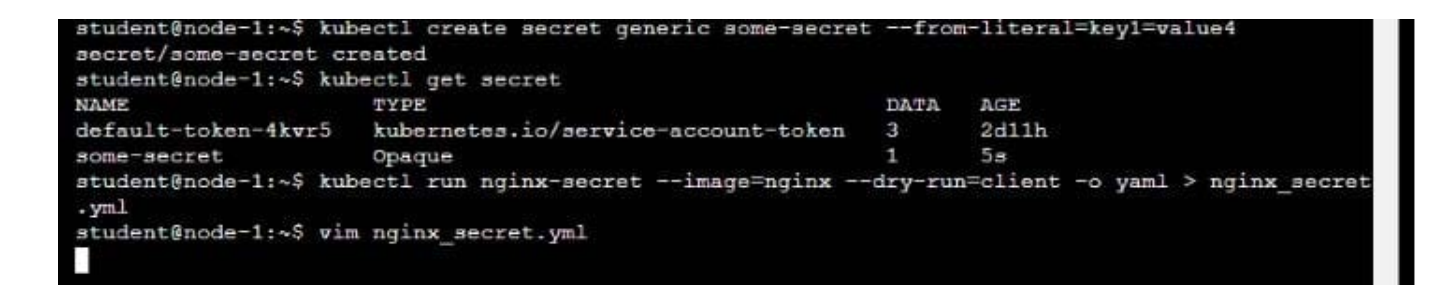

### Readme >\_Web Terminal

# **DIHELINUX FOUNDATION**

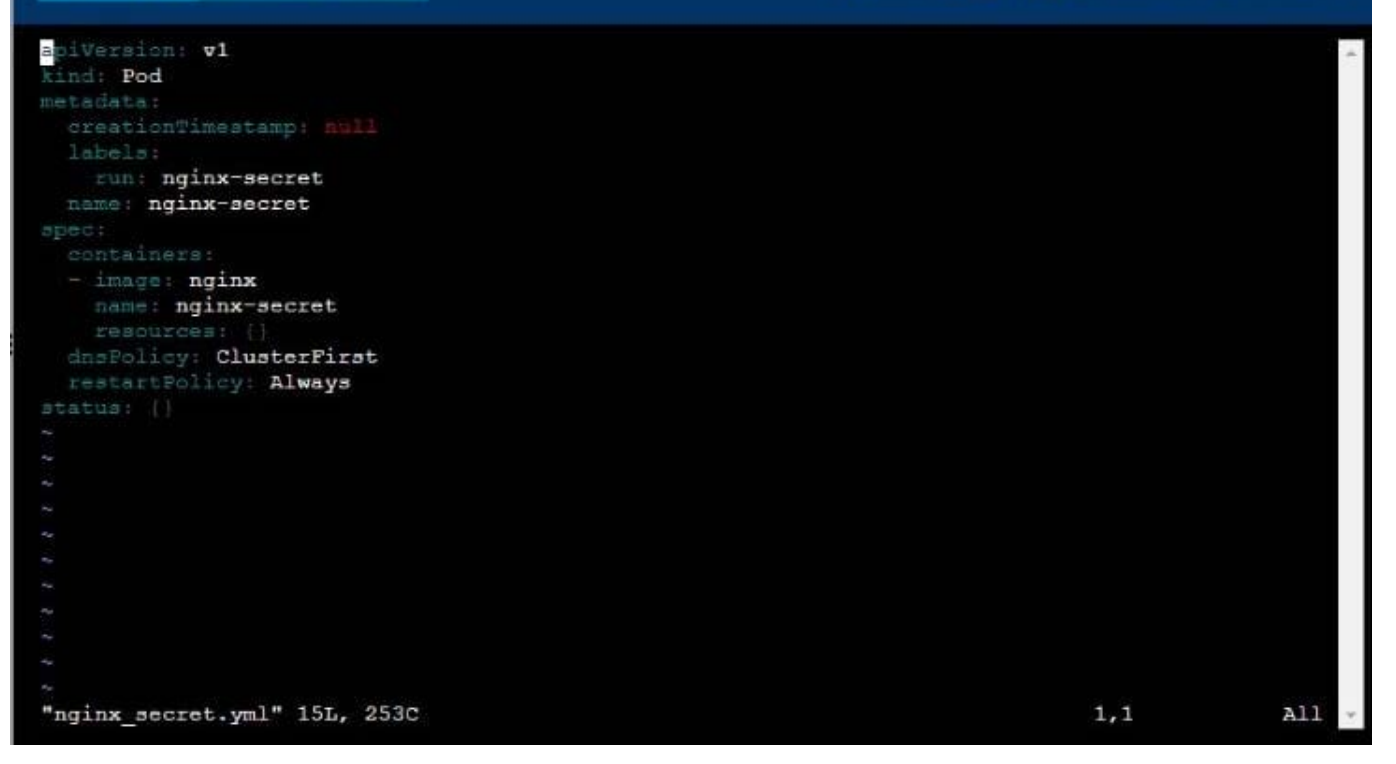

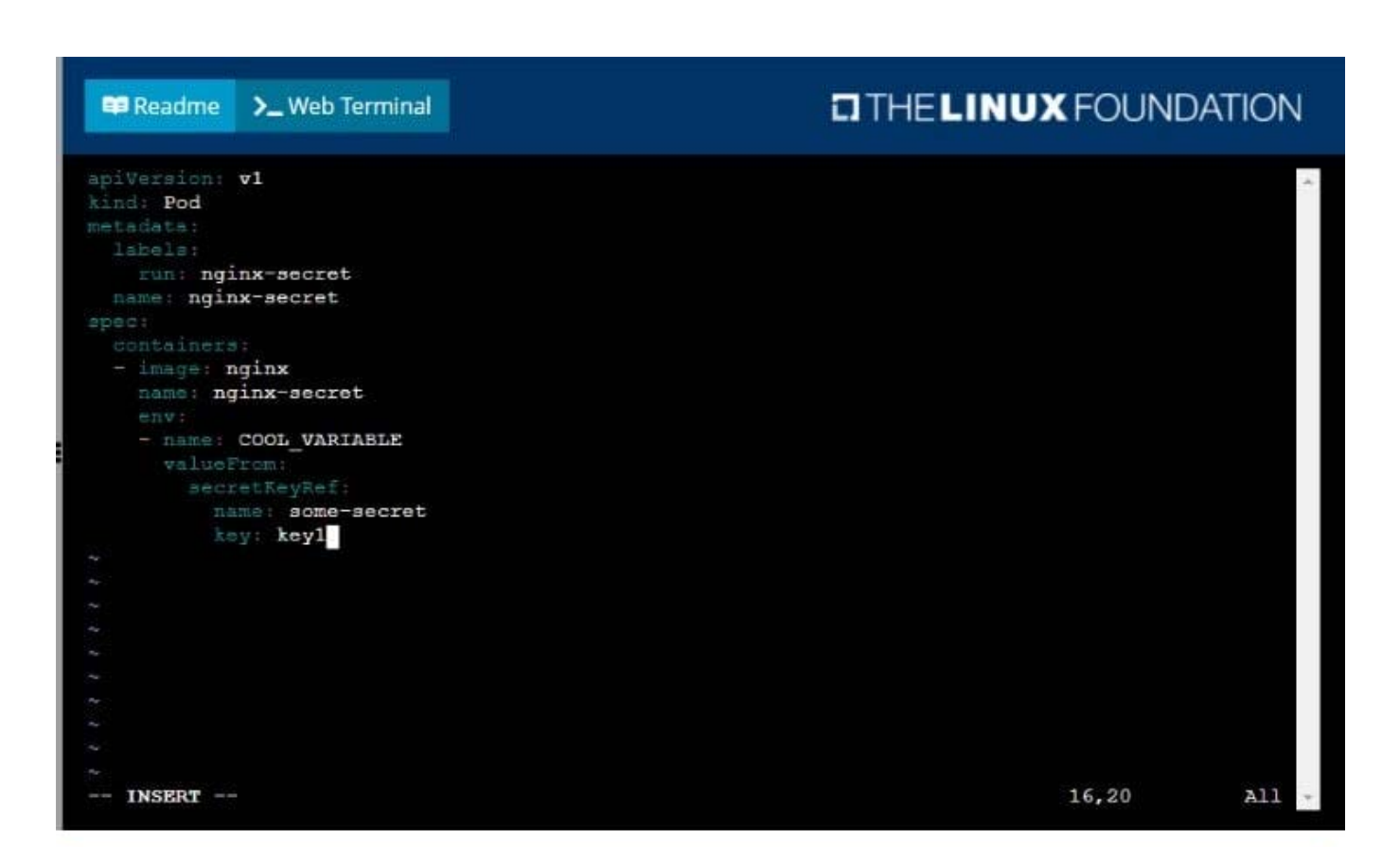

# **DIHELINUX FOUNDATION**

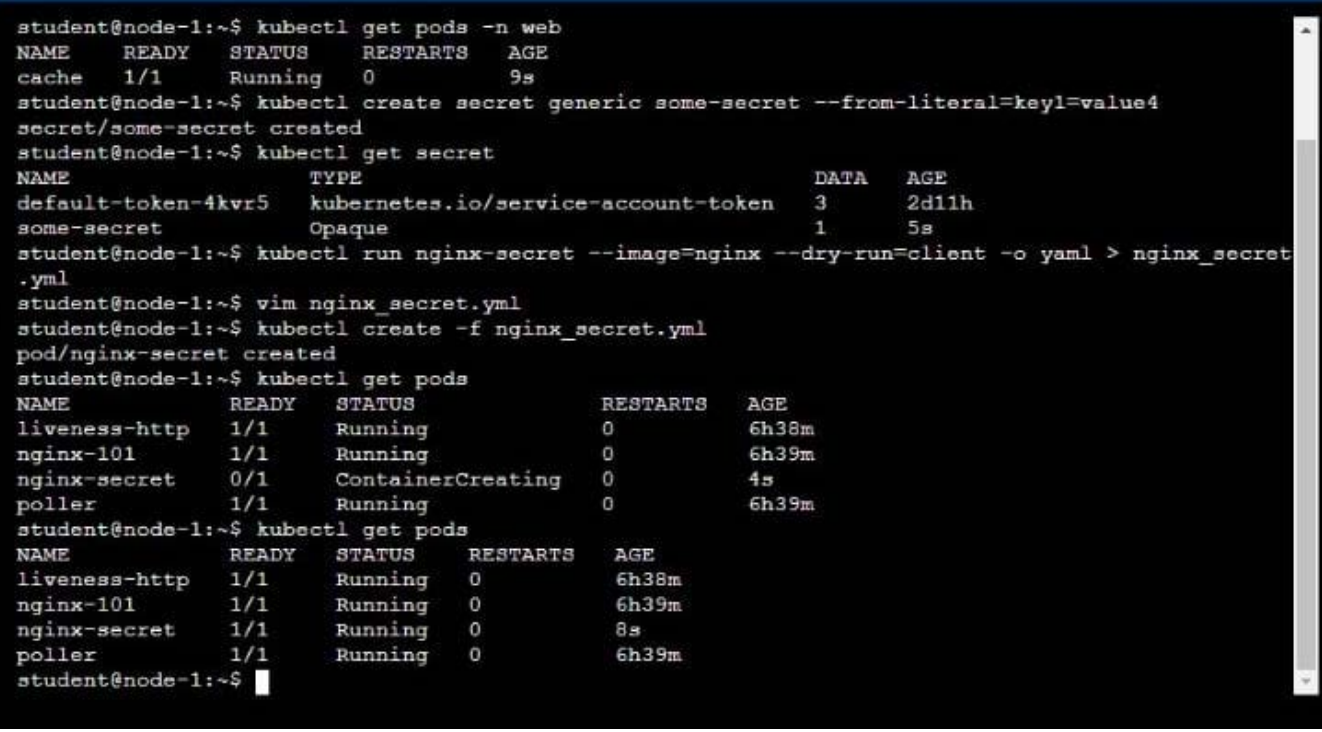

Readme >\_Web Terminal

# CORRECT TEXT

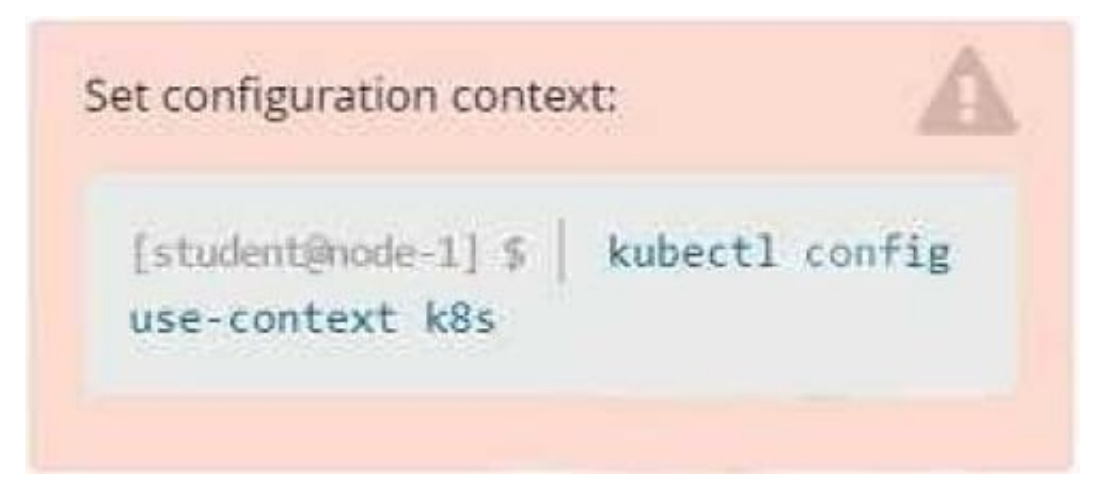

Task

Create a new deployment for running.nginx with the following parameters:

1.

Run the deployment in the kdpd00201 namespace. The namespace has already been created

2.

Name the deployment frontend and configure with 4 replicas

3.

Configure the pod with a container image of lfccncf/nginx:1.13.7

4.

Set an environment variable of NGINX\_\_PORT=8080 and also expose that port for the container above

A. Please check explanations

B. Place Holder

**Example 2** Web Terminal

#### **CITHELINUX FOUNDATION**

student@node-1:-\$ kubectl create deployment api --image=lfccncf/nginx:1.13.7-alpine --replicas=4

# Readme > Web Terminal **EITHELINUX FOUNDATION** Version: apps/v1<br>d: Deployment akasta:<br>SreationTimestamp: mull<br>Labels; п sbelm;<br>spp: **api**<br>name: **api**<br>namespace: **kdpd00201** e:<br>eplicas: V tchLabels<br>app: api avey<br>plate:<br>stadata:<br>creationTimestamp: mul<br>labols:<br>spp: **api**<br>pec: e:<br>ontainers:<br>image: **lfccncf/nginx:1.13.7-alpine**<br>name: **nginx**<br>resources: || "nginx\_deployment.yml" 25L, 421C  $A11 -$

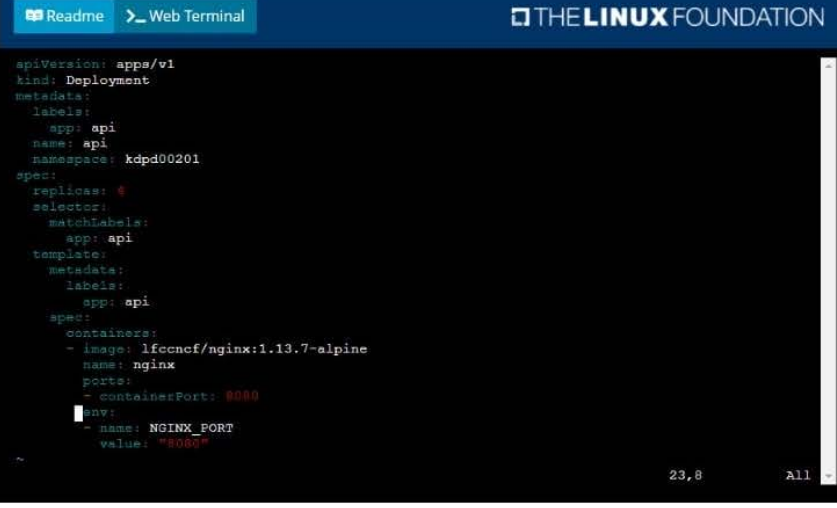

#### **Executive D** Web Terminal

#### **CITHELINUX FOUNDATION**

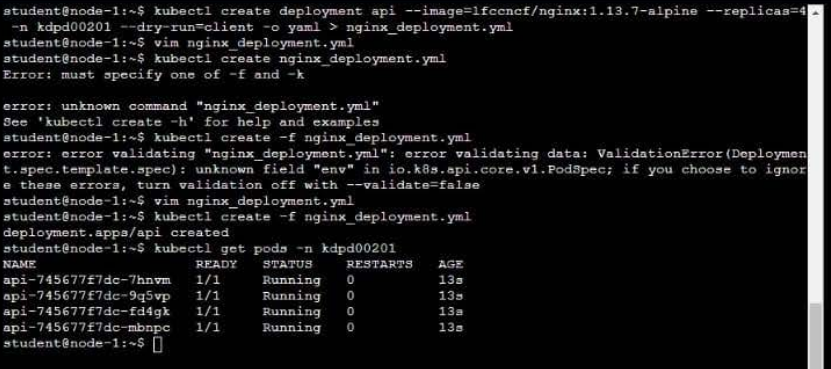

CORRECT TEXT

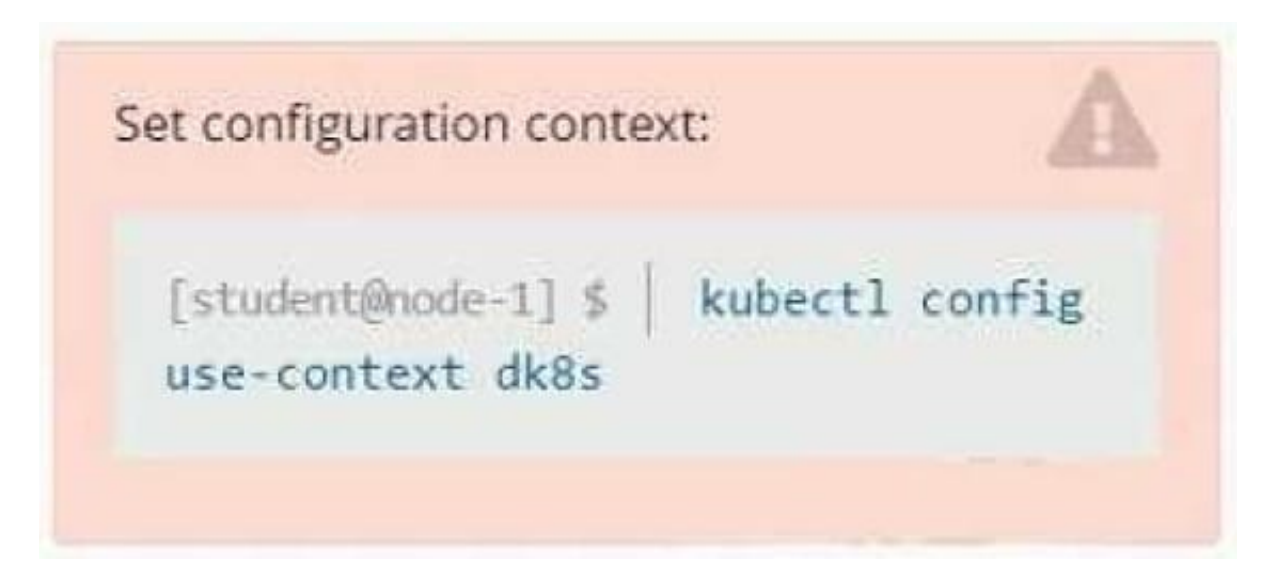

#### **Context**

A user has reported an application is unreachable due to a failing livenessProbe .

Task

Perform the following tasks:

Find the broken pod and store its name and namespace to /opt/KDOB00401/broken.txt in the format:

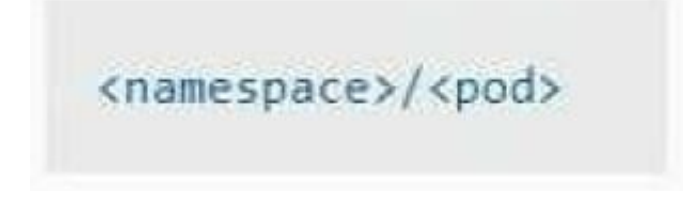

The output file has already been created

1.

Store the associated error events to a file /opt/KDOB00401/error.txt, The output file has already been created. You will need to use the -o wide output specifier with your command

2.

Fix the issue.

The associated deployment could be running in any of the following namespaces:

- **ga**
- test
- production
- alan

# A. Please check explanations

# B. Place Holder

Correct Answer: A

Create the Pod: kubectl create -f http://k8s.io/docs/tasks/configure-pod-container/exec-liveness.yaml Within 30 seconds, view the Pod events: kubectl describe pod liveness-exec The output indicates that no liveness probes have failed yet: FirstSeen LastSeen Count From SubobjectPath Type Reason Message ---------- 24s 24s 1 {default-scheduler } Normal Scheduled Successfully assigned liveness-exec to worker0 23s 23s 1 {kubelet worker0} spec.containers{liveness} Normal Pulling pulling image "gcr.io/google\_containers/busybox" 23s 23s 1 {kubelet worker0} spec.containers{liveness} Normal Pulled Successfully pulled image "gcr.io/google\_containers/busybox" 23s 23s 1 {kubelet worker0} spec.containers{liveness} Normal Created Created container with docker id 86849c15382e; Security:[seccomp=unconfined] 23s 23s 1 {kubelet worker0} spec.containers{liveness} Normal Started Started container with docker id 86849c15382e After 35 seconds, view the Pod events again: kubectl describe pod liveness-exec At the bottom of the output, there are messages indicating that the liveness probes have failed, and the containers have been killed and recreated. FirstSeen LastSeen Count From SubobjectPath Type Reason Message --------- -------- ----- ---------------- -------- ------ ------- 37s 37s 1 {default-scheduler } Normal Scheduled Successfully assigned liveness-exec to worker0 36s 36s 1 {kubelet worker0} spec.containers{liveness} Normal Pulling pulling image "gcr.io/google\_containers/busybox" 36s 36s 1 {kubelet worker0} spec.containers{liveness} Normal Pulled Successfully pulled image "gcr.io/google\_containers/busybox" 36s 36s 1 {kubelet worker0} spec.containers{liveness} Normal Created Created container with docker id 86849c15382e; Security:[seccomp=unconfined] 36s 36s 1 {kubelet worker0} spec.containers{liveness} Normal Started Started container with docker id 86849c15382e 2s 2s 1 {kubelet worker0} spec.containers{liveness} Warning Unhealthy Liveness probe failed: cat: can\\'t open \\'/tmp/healthy\\': No such file or directory Wait another 30 seconds, and verify that the Container has been restarted: kubectl get pod liveness-exec The output shows that RESTARTS has been incremented: NAME READY STATUS RESTARTS AGE liveness-exec 1/1 Running 1 m

## CORRECT TEXT

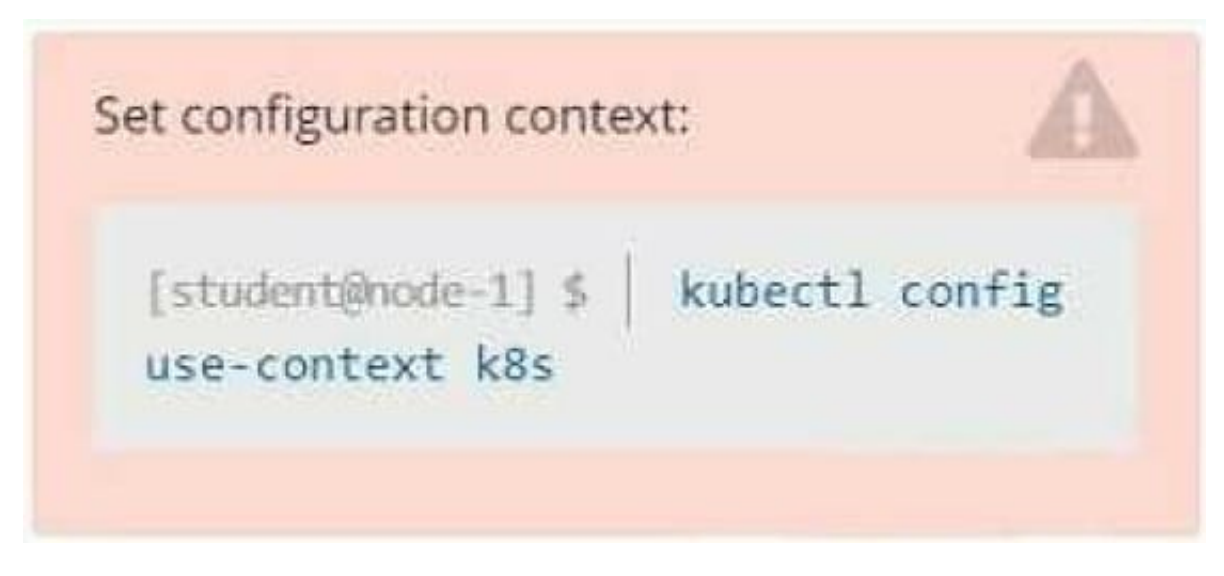

**Context** 

Developers occasionally need to submit pods that run periodically.

Task

Follow the steps below to create a pod that will start at a predetermined time and]which runs to completion only once each time it is started:

Create a YAML formatted Kubernetes manifest /opt/KDPD00301/periodic.yaml that runs the following shell command: date in a single busybox container.

The command should run every minute and must complete within 22 seconds or be terminated oy Kubernetes. The Cronjob name and container name should both be hello

Create the resource in the above manifest and verify that the job executes successfully at least once

A. Please check explanations

B. Place Holder

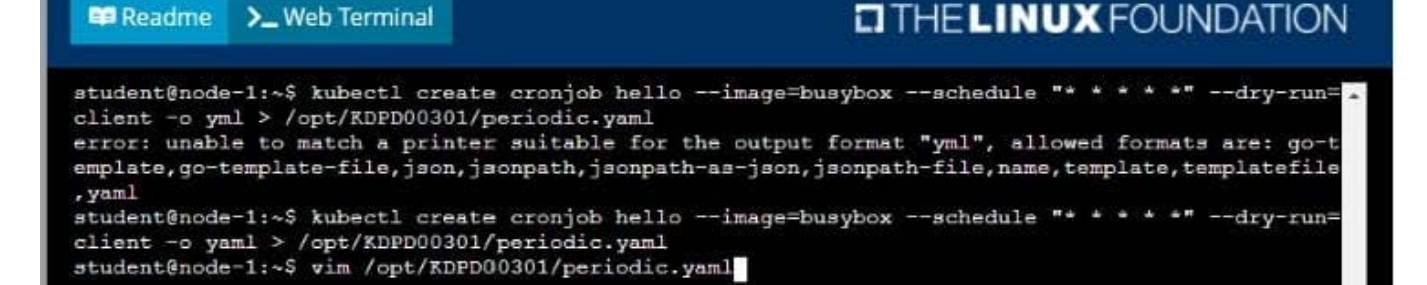

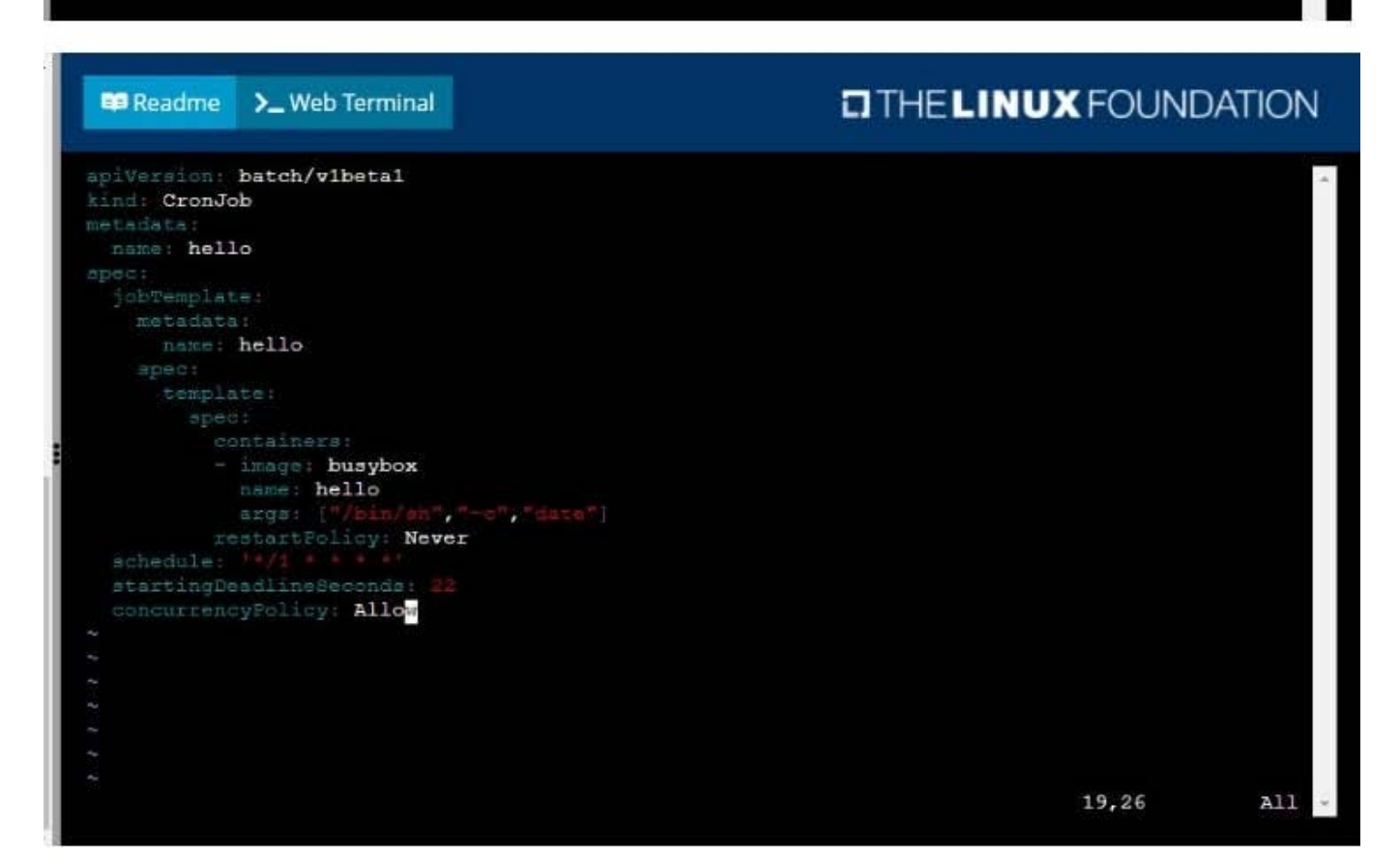

#### **Readme** >\_Web Terminal

# **DIHELINUX FOUNDATION**

student@node-1:~\$ kubectl create cronjob hello --image=busybox --schedule "\* \* \* \* \*" --dry-run= client -o yml > /opt/KDPD00301/periodic.yaml error: unable to match a printer suitable for the output format "yml", allowed formats are: go-t emplate, go-template-file, json, jsonpath, jsonpath-as-json, jsonpath-file, name, template, templatefile , yaml student@node-1:~\$ kubectl create cronjob hello --image=busybox --schedule "+ + + + + " --dry-run= client -o yaml > /opt/KDPD00301/periodic.yaml student@node-1:~\$ vim /opt/KDPD00301/periodic.yaml student@node-1:~\$ kubectl create -f /opt/KDPD00301/periodic.yaml cronjob.batch/hello created student@node-1:~\$ kubectl get cronjob **NAME** SCHEDULE SUSPEND LAST SCHEDULE ACTIVE AGE  $*/1.4 + 4.4$ hello  $\Omega$ False <none>  $6<sub>5</sub>$ student@node-1:~\$

#### CORRECT TEXT

No configuration context change is required for this task.

#### Task:

A Dockerfile has been prepared at -/human-stork/build/Dockerfile

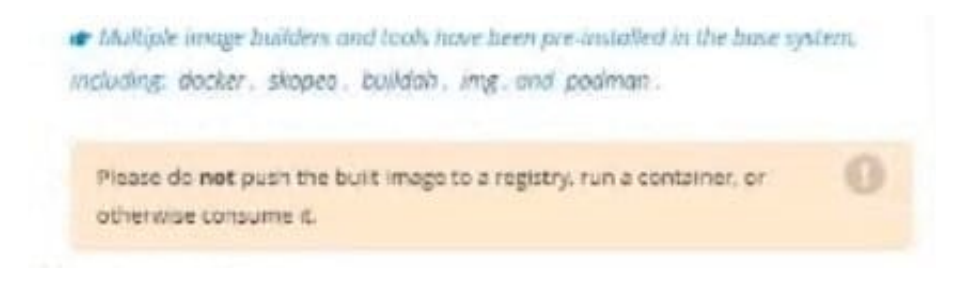

## A. Please check explanations

#### B. Place Holder

Correct Answer: A

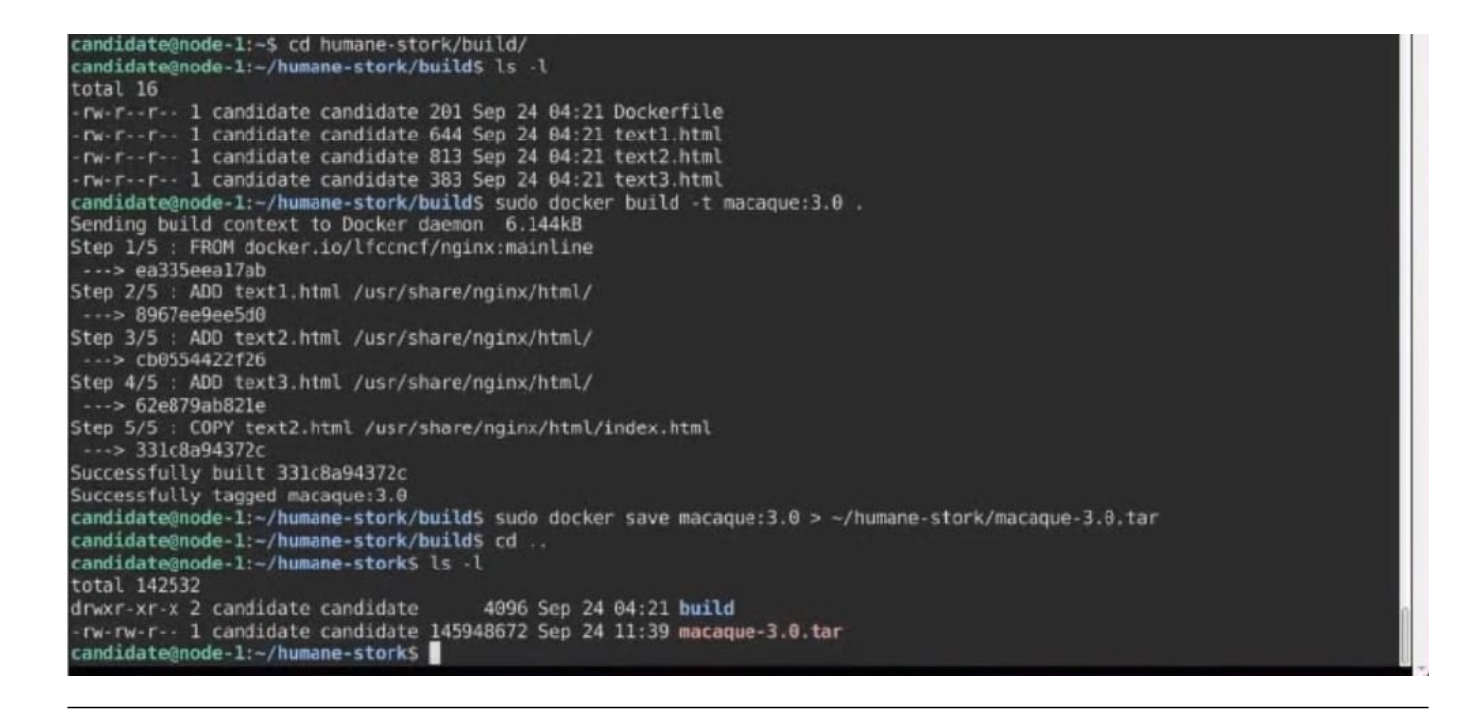

#### **QUESTION 12**

CORRECT TEXT

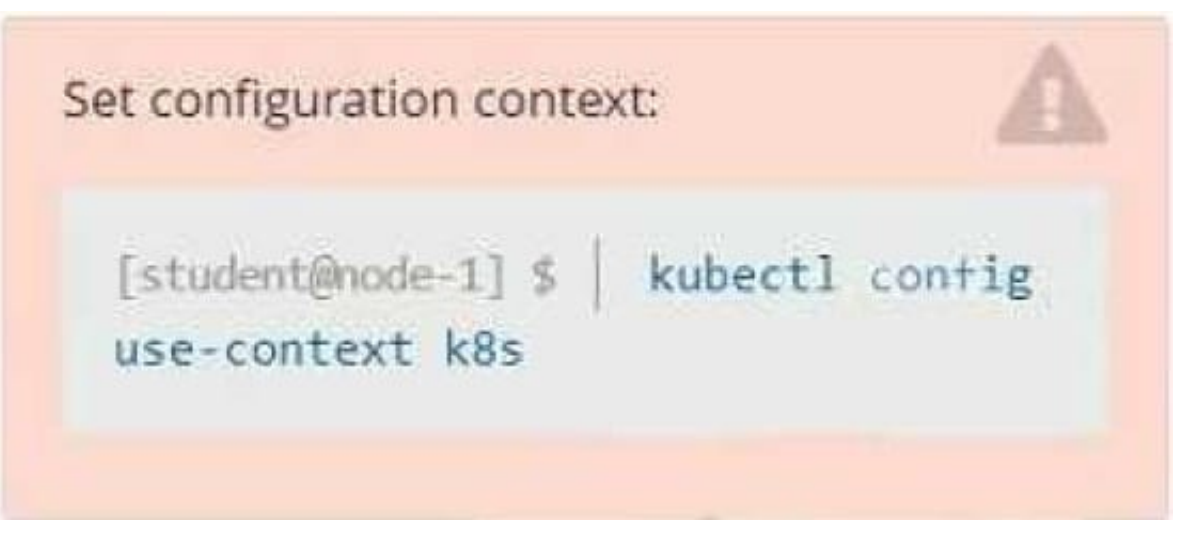

**Context** 

You have been tasked with scaling an existing deployment for availability, and creating a service to expose the deployment within your infrastructure.

Task

Start with the deployment named kdsn00101-deployment which has already been deployed to the namespace kdsn00101. Edit it to:

1.

Add the func=webFrontEnd key/value label to the pod template metadata to identify the pod for the service definition

2.

Have 4 replicas

Next, create and deploy in namespace kdsn00l01 a service that accomplishes the following:

1.

Exposes the service on TCP port 8080

2.

is mapped to me pods defined by the specification of kdsn00l01-deployment

# 3.

Is of type NodePort

# 4.

Has a name of cherry

- A. Please check explanations
- B. Place Holder

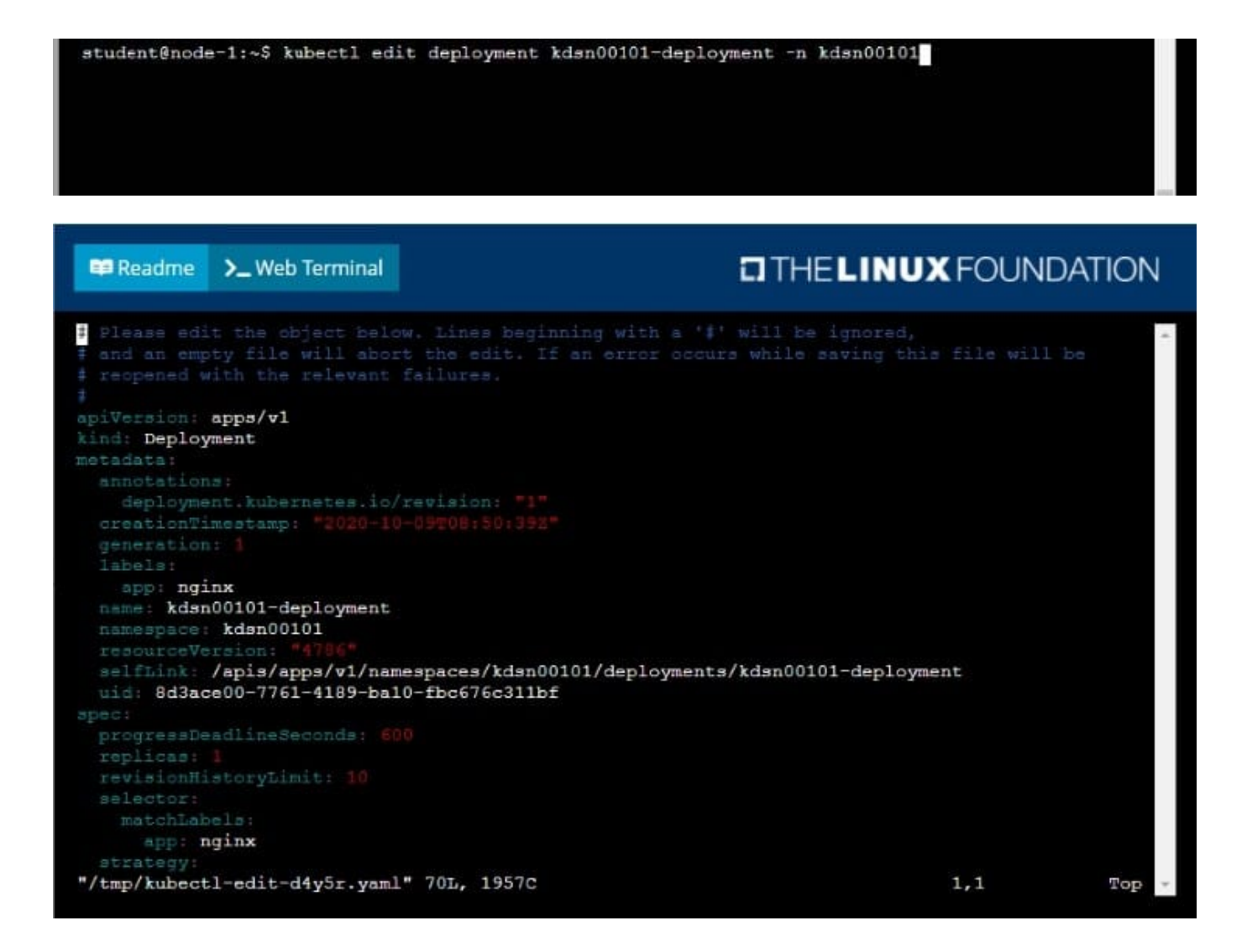

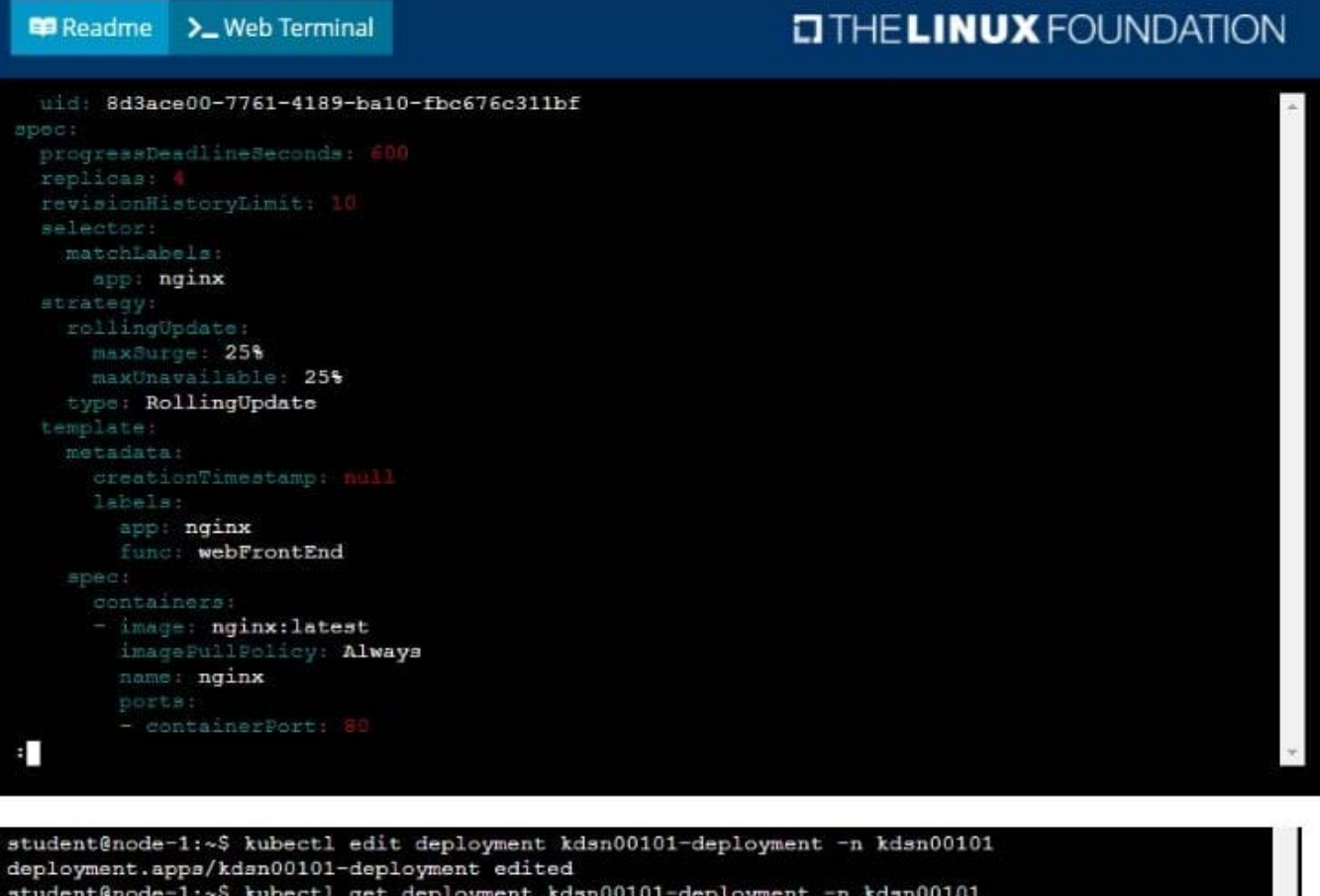

student@node-1:~\$ kubectl get deployment kdsn00101-deployment -n kdsn00101 READY UP-TO-DATE  $4/4$ **NAME AVAILABLE** AGE kdsn00101-deployment  $4/4$  $\overline{4}$  $7h17m$ student@node-1:~\$ kubectl expose deployment kdsn00101-deployment -n kdsn00101 --type NodePort port 8080 -- name cherry service/cherry exposed